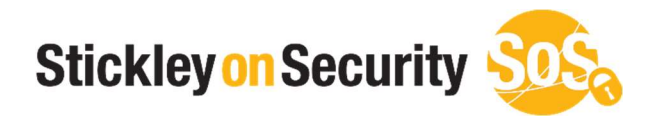

# How to review SSL certificates In Google Chrome

(Other browsers have similar instructions)

www.stickleyonsecurity.com

# Step 1 (Go to Settings.)

### To access settings:

Select the three dots located in the top right of your web browser. (Figure 1)

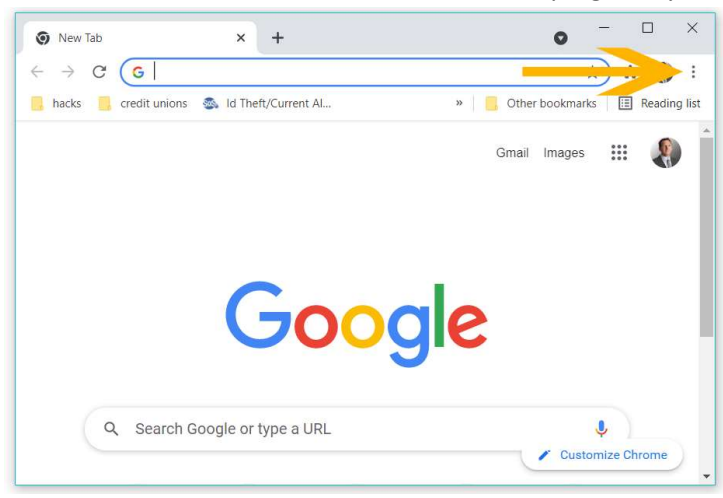

#### Figure 1

Next select the "Settings" option. (Figure 2)

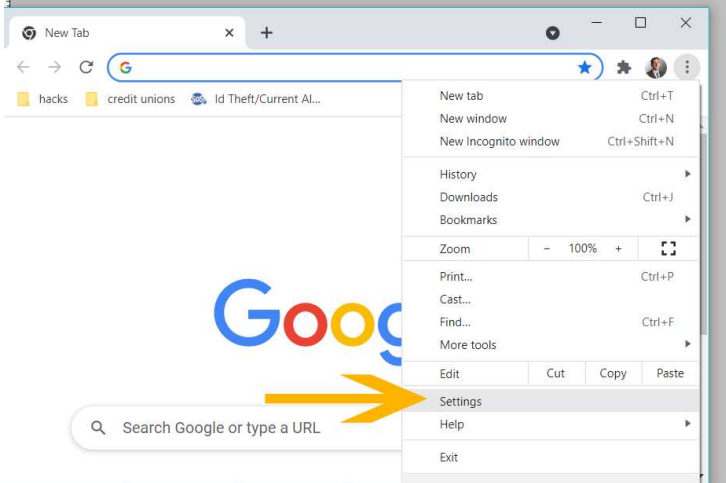

#### Figure 2

## Step 2 (Select the Manage Certificates)

To access Manage Certificates:

Locate the heading "Privacy and Security" and then select "Security". (Figure 3)

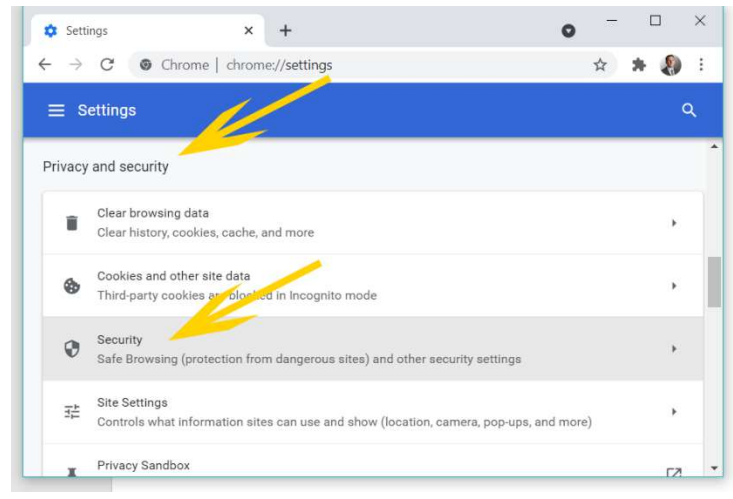

Next scroll down and select the option "Manage Certificates". (Figure 4)

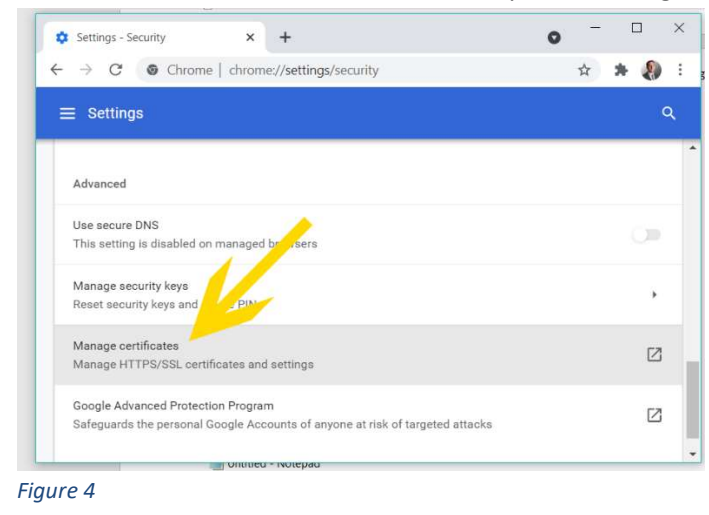

# Step 3 (Review the Trusted Root Certificates)

To review the certificates:

Select the option "Trusted Root Certificates" (See Figure 5)

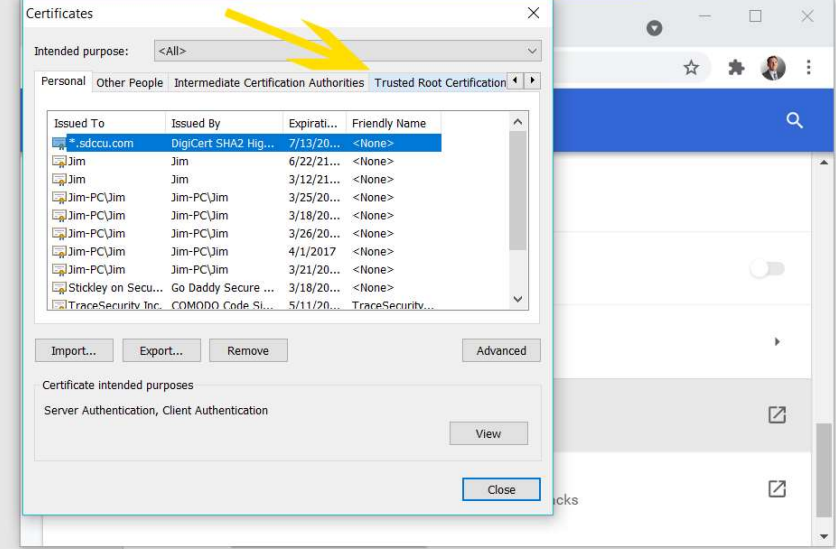

Figure 5

 Scroll through the certificates looking for suspicious organization names (See Figure 6) You should not see names related to banks, online retailers, etc.

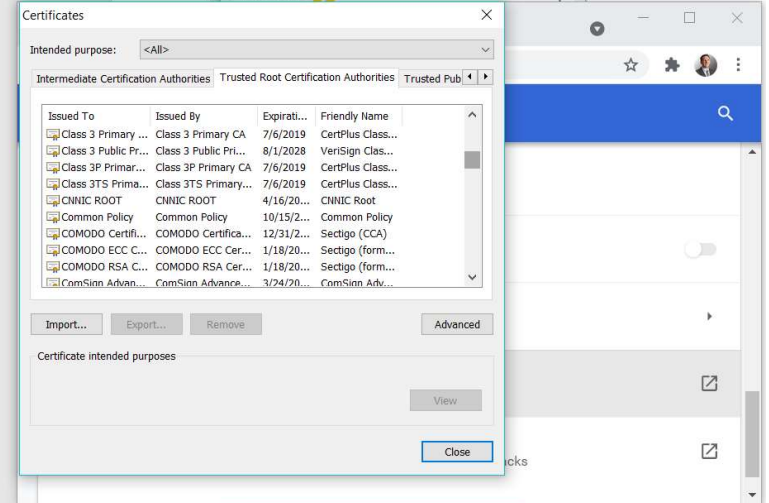

 If you see a certificate that looks suspicious, click on it once with your mouse. (See Figure 7) Only manually added certificates will allow you to remove them. If the remove option is available, it's very possible that certificate could be malicious. When in doubt, get additional help.

| Settings - Security<br>n<br>$\times$<br>$\div$                                                                                                    |               |
|----------------------------------------------------------------------------------------------------|---------------|
| Chrome   chrome://settings/security                                                                                                    | ☆             |
| <b>Cattinge</b><br>$\times$<br>Certificates                                                                                                    |               |
| $\vee$<br>$<$ All $>$<br>Intended purpose:                                                                                                    |               |
| Intermediate Certification Authorities Trusted Root Certification Authorities Trusted Pub<br>$\blacktriangleright$                                                                                                    |               |
| Issued To<br><b>Issued By</b><br><b>Friendly Name</b><br>^<br>Expirati<br>VeriSign Univers VeriSign Universal<br>12/1/20<br>VeriSign Univ<br>Verizon Global R Verizon Global Ro<br>7/30/20<br>DigiCert Globa<br>VI Registru Cent VI Registru Centra<br>7/21/20<br>VI Registru C |               |
| Visa eCommerc Visa eCommerce<br>Visa eComme<br>6/23/20<br>Visa Information Visa Information D 6/29/20 Visa Informati<br>VRK Gov. Root CA VRK Gov. Root CA<br>12/18/2 VRK Gov. Roo                                                                                               |               |
| wellsfargo.com<br>wellsfargo.com<br>7/3/2031<br>$<$ None $>$<br>wsdsbank.com<br>wsdsbank.com<br>10/30/2 <none><br/>XRamp Global C XRamp Global Cer 12/31/2 . Transvave</none>                                                                                                   | Г7            |
| Advanced<br>Export<br>Remove<br>Import                                                                                                    | г2            |
| Certificate intended purposes                                                                                                    | geted attacks |
| $<$ All><br>Vian                                                                                                    |               |

Figure 7